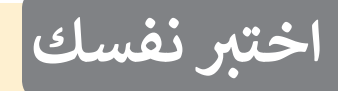

#### **السؤال األول**

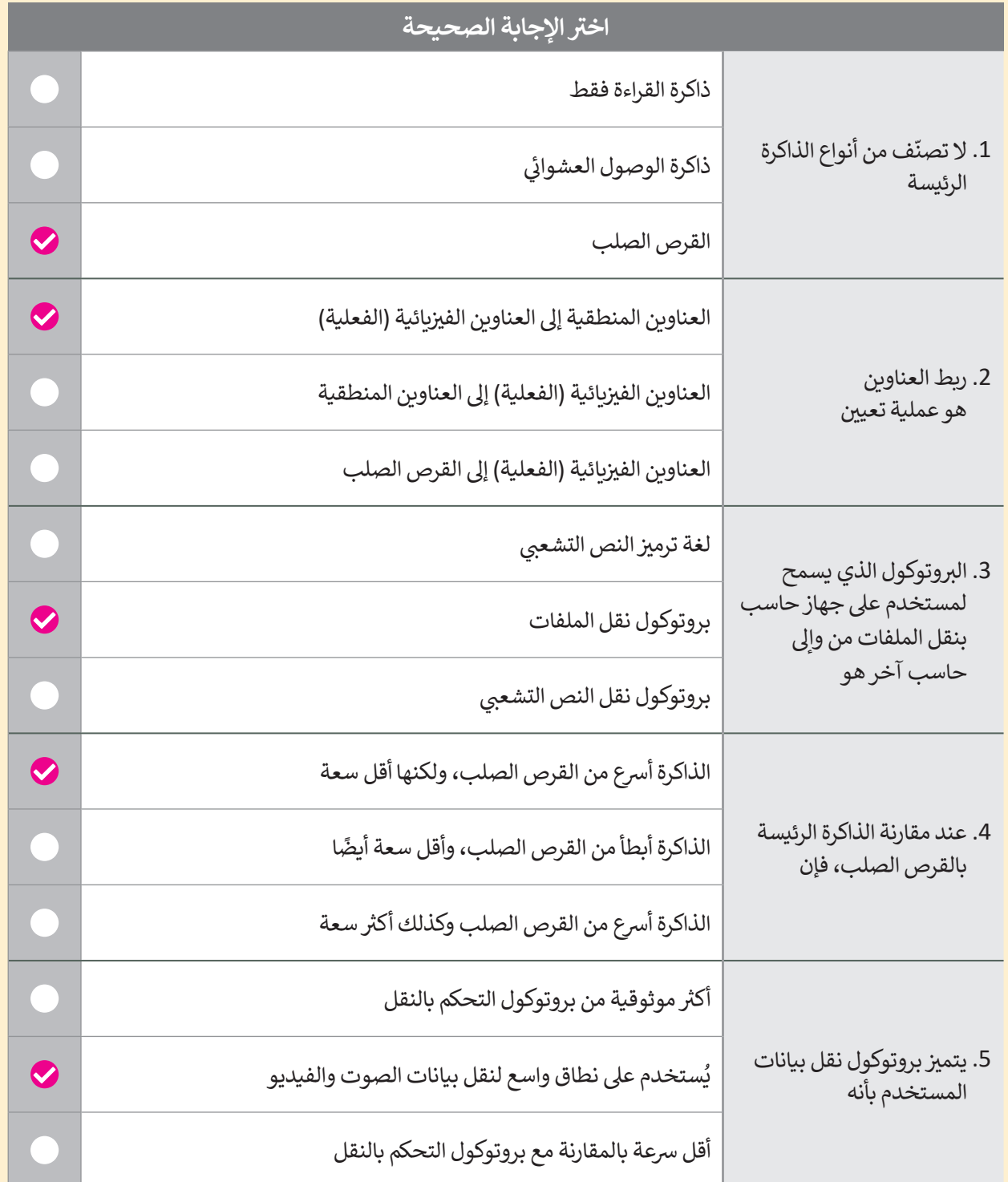

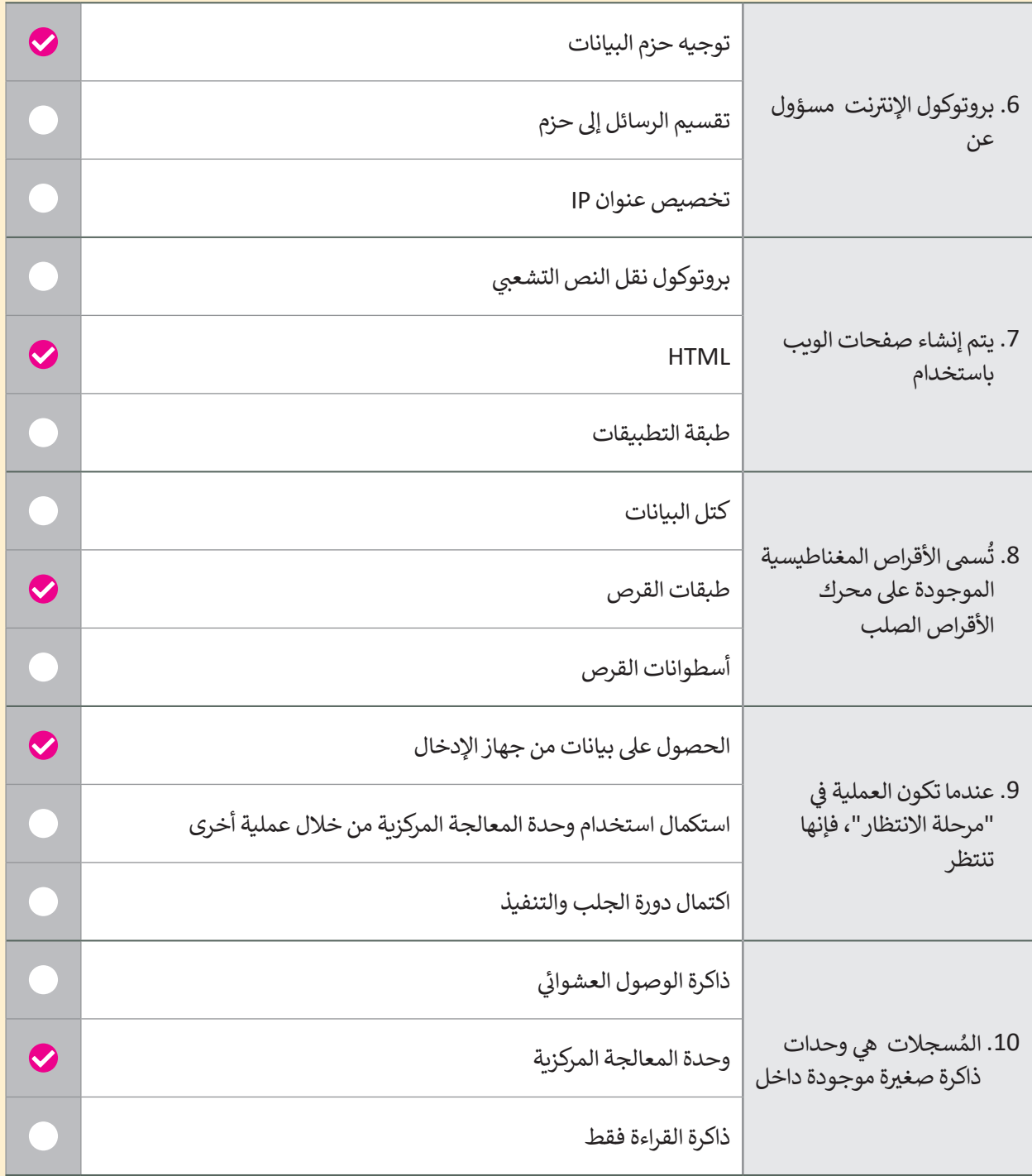

**تلميح:**

**ي ن**

السؤال الثاني

القرص الصلب يُعد جهاز تخزين . سيتم تصحيحه في مراجعة العام المقبل.

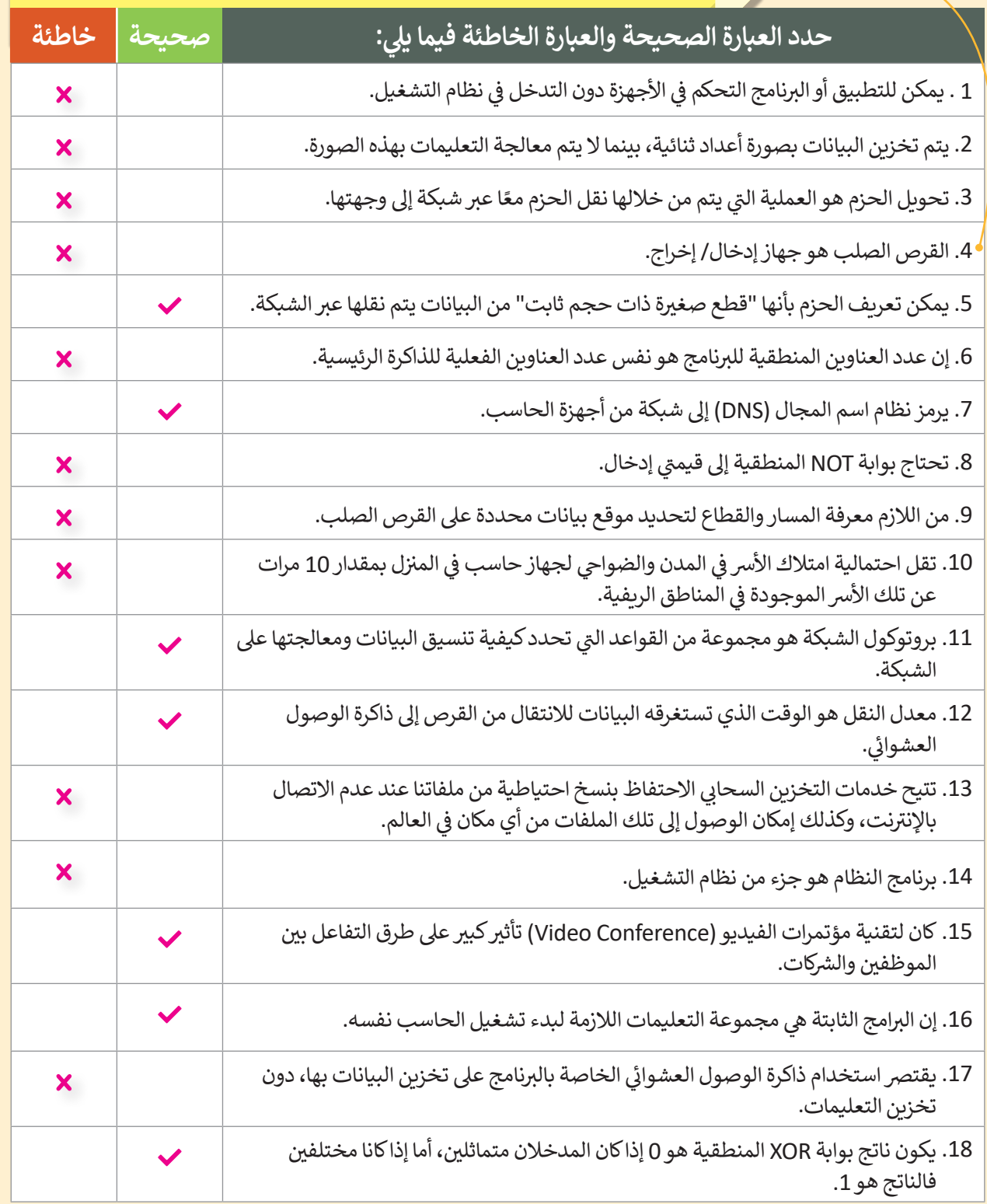

### **السؤال الثالث**

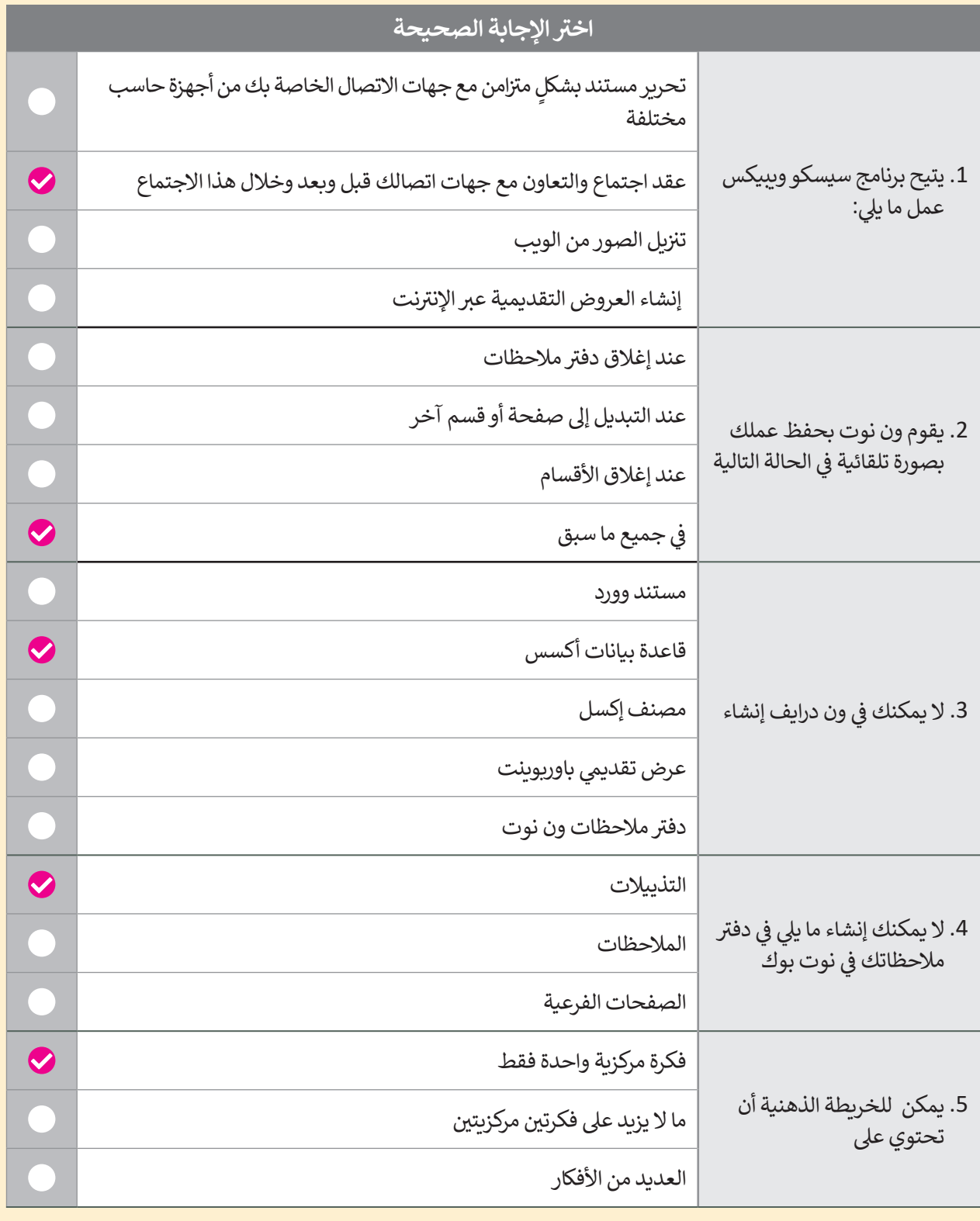

# **السؤال الرابع**

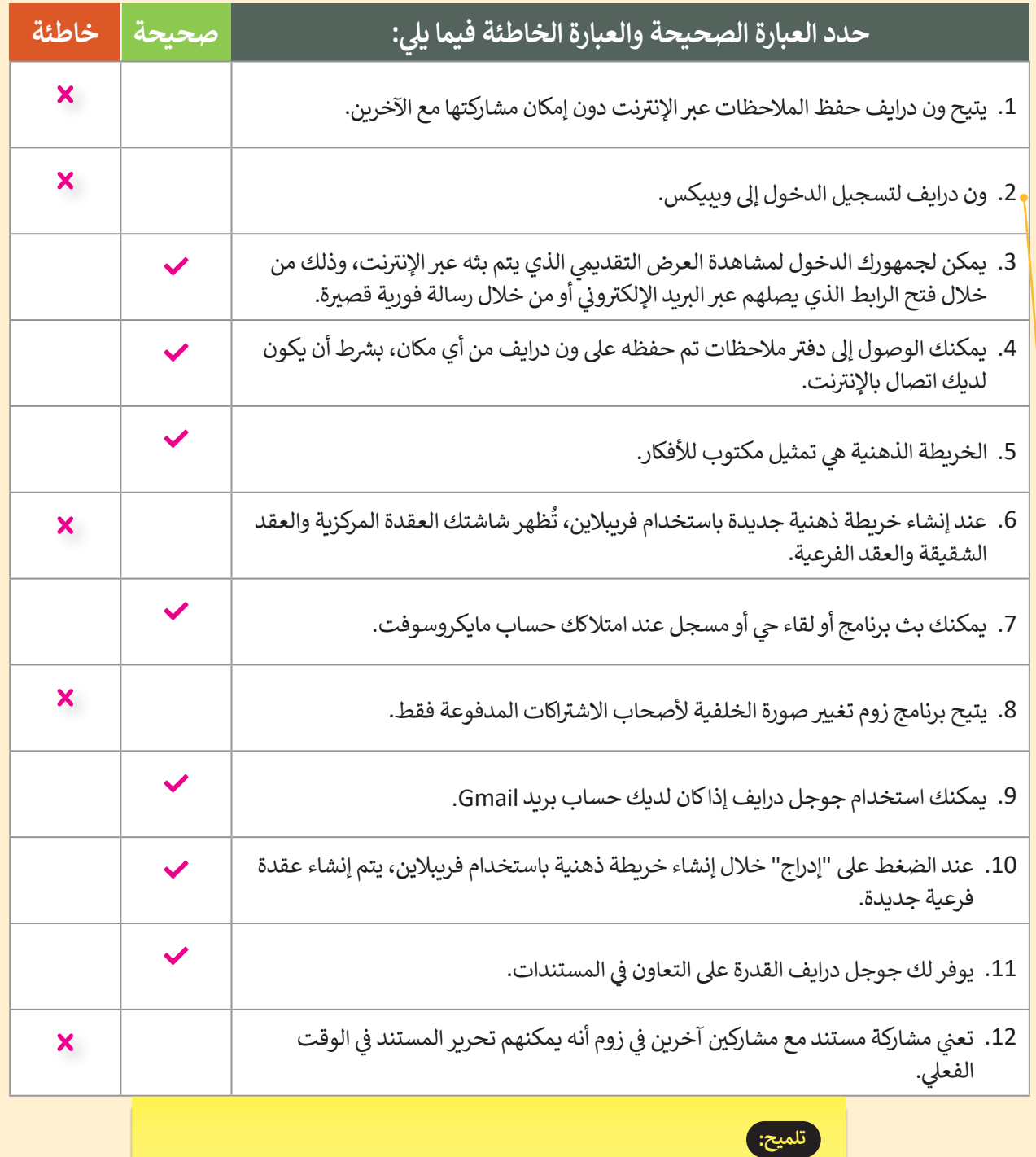

استبدل الجملة الثانية بما يلي:<br>-

" يمكن استخدام حساب ون درايف لتسجيل الدخول إىل ويبيكس"

**150**

# **السؤال الخامس**

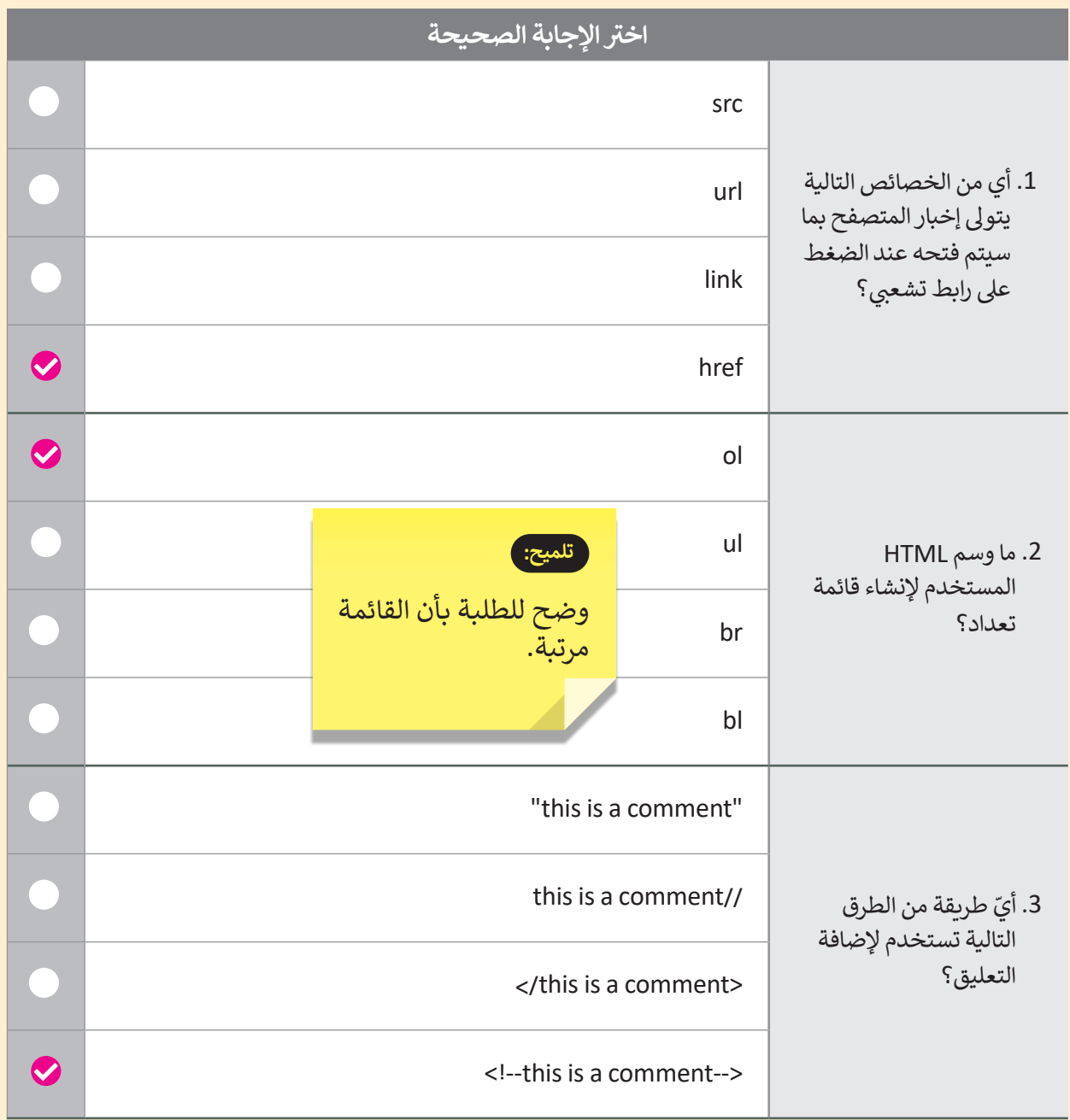

**السؤال السادس**

قم بكتابة أوامر HTML المناسبة للقيام بما يلي:

1. <mark>تعيين</mark> رابط url الخاص بصورة.

 $\langle \text{img } \dots \text{src} \dots \dots \text{``picture.jpg"}$ 

2. جعل العنصر بالأسفل وداخل الرابط.

<a..href......=" https://www.moe.gov.sa/ar"> </a>

.3 تحديد نص بديل خاص بصورة ما.

<img src="picture.png" alt....="The image can't be displayed">

4. كتابة الوسم الصحيح لإضافة فقرة بنص "this is a paragraph".

<html< <body>  $<$ p> this is a paragraph  $<$ /p>  $\langle$ body> </html>

5. إضافة فاصل أسطر في داخل الفقرة.

 $\langle p\rangle$ This  $\langle b r\rangle$  is a paragraph  $\langle p\rangle$ 

.6 إضافة النص " Riyadh " داخل >ul>.

```
\langleul>
 <li/<Riyadh>li <
\langle/ul>
```
**152**

#### **السؤال السابع**

ِصل القيمة بالوصف المناسب لها.

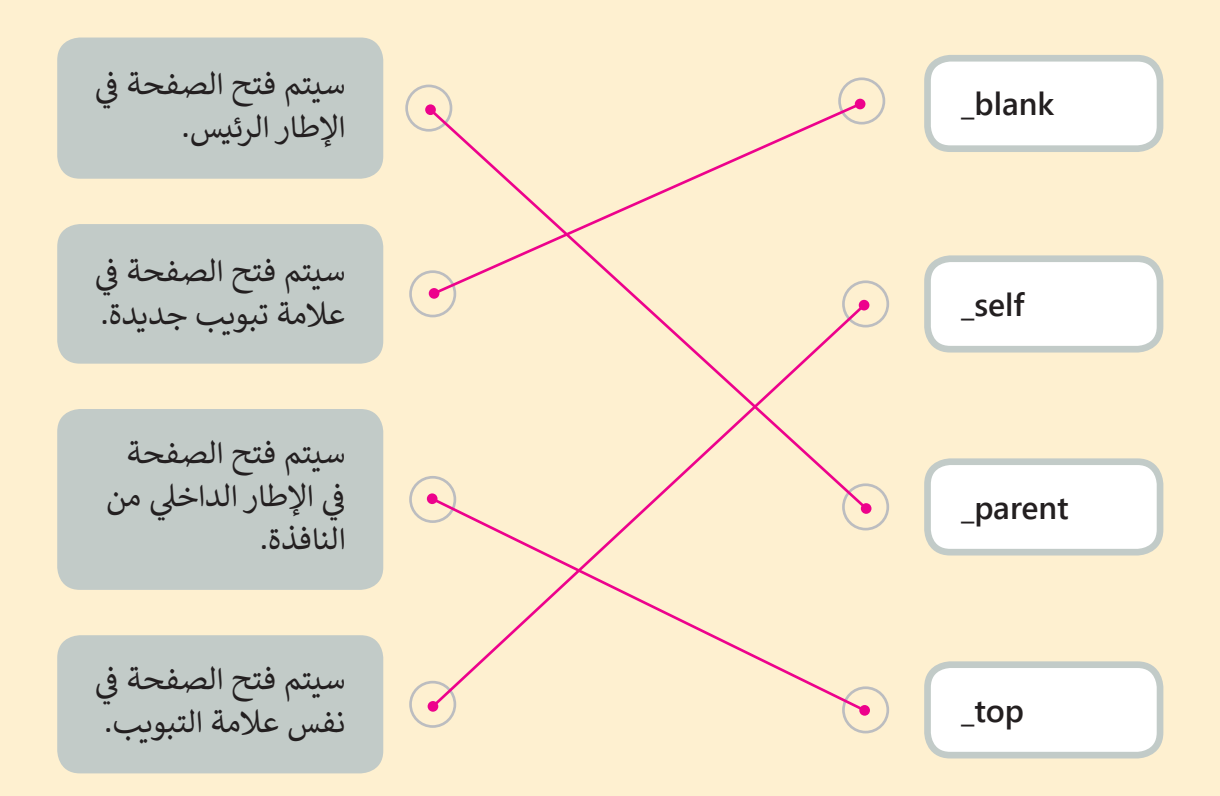